**BECKHOFF** New Automation Technology

# Functional description | EN TF5200 | TwinCAT 3 CNC

Axis collision monitoring

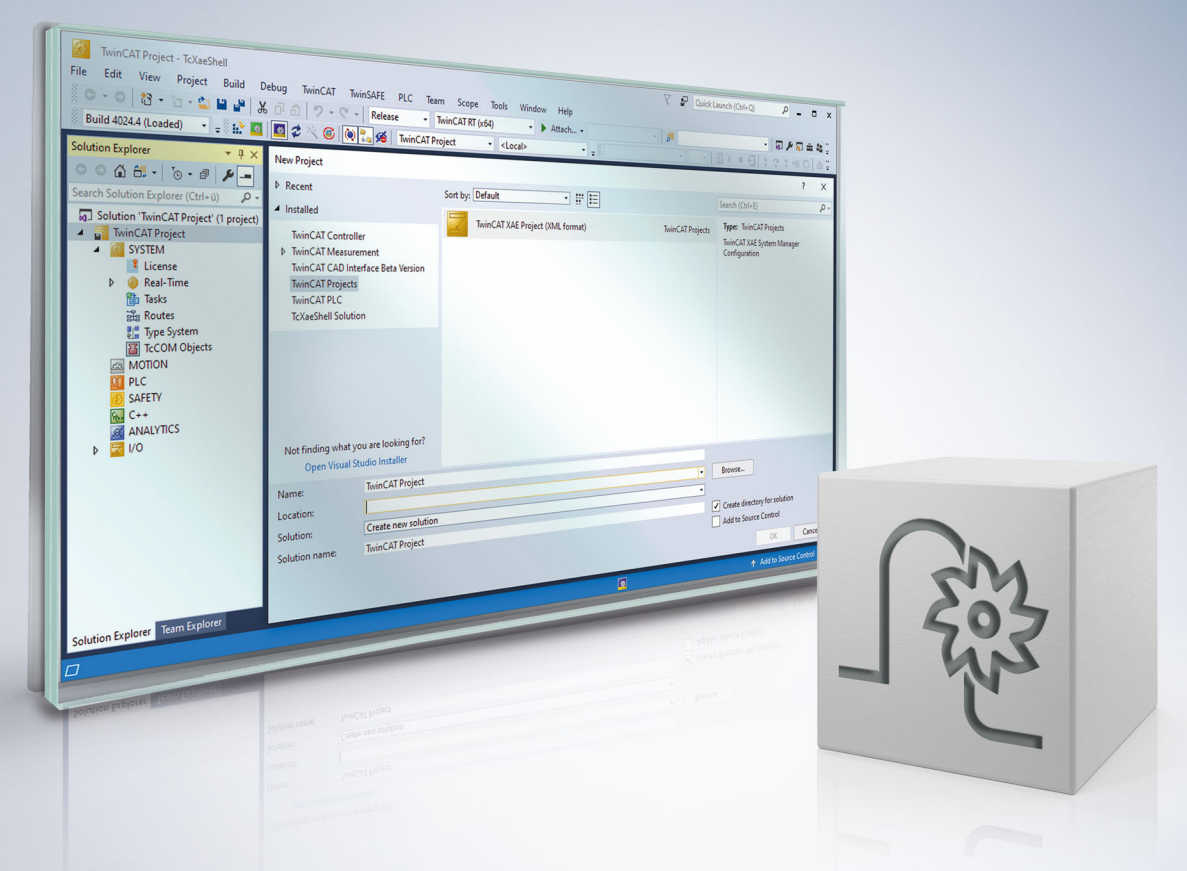

### **Notes on the documentation**

<span id="page-2-0"></span>This description is only intended for the use of trained specialists in control and automation engineering who are familiar with the applicable national standards.

It is essential that the documentation and the following notes and explanations are followed when installing and commissioning the components.

It is the duty of the technical personnel to use the documentation published at the respective time of each installation and commissioning.

The responsible staff must ensure that the application or use of the products described satisfy all the requirements for safety, including all the relevant laws, regulations, guidelines and standards.

### **Disclaimer**

The documentation has been prepared with care. The products described are, however, constantly under development.

We reserve the right to revise and change the documentation at any time and without prior announcement. No claims for the modification of products that have already been supplied may be made on the basis of the data, diagrams and descriptions in this documentation.

### **Trademarks**

Beckhoff®, TwinCAT®, TwinCAT/BSD®, TC/BSD®, EtherCAT®, EtherCAT G®, EtherCAT G10®, EtherCAT P®, Safety over EtherCAT®, TwinSAFE®, XFC®, XTS® and XPlanar® are registered trademarks of and licensed by Beckhoff Automation GmbH.

Other designations used in this publication may be trademarks whose use by third parties for their own purposes could violate the rights of the owners.

### **Patent Pending**

The EtherCAT technology is patent protected, in particular by the following applications and patents: EP1590927, EP1789857, EP1456722, EP2137893, DE102015105702 with corresponding applications or registrations in various other countries.

### Fther**CAT**

EtherCAT® is registered trademark and patented technology, licensed by Beckhoff Automation GmbH, Germany

### **Copyright**

© Beckhoff Automation GmbH & Co. KG, Germany.

The reproduction, distribution and utilisation of this document as well as the communication of its contents to others without express authorisation are prohibited.

Offenders will be held liable for the payment of damages. All rights reserved in the event of the grant of a patent, utility model or design.

### **General and safety instructions**

### <span id="page-3-0"></span>**Icons used and their meanings**

This documentation uses the following icons next to the safety instruction and the associated text. Please read the (safety) instructions carefully and comply with them at all times.

### **Icons in explanatory text**

- 1. Indicates an action.
- $\Rightarrow$  Indicates an action statement.

### **DANGER**

### **Acute danger to life!**

If you fail to comply with the safety instruction next to this icon, there is immediate danger to human life and health.

 **CAUTION**

### **Personal injury and damage to machines!**

If you fail to comply with the safety instruction next to this icon, it may result in personal injury or damage to machines.

### *NOTICE*

### **Restriction or error**

This icon describes restrictions or warns of errors.

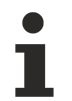

### **Tips and other notes**

This icon indicates information to assist in general understanding or to provide additional information.

### **General example**

Example that clarifies the text.

### **NC programming example**

Programming example (complete NC program or program sequence) of the described function or NC command.

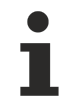

### **Specific version information**

Optional or restricted function. The availability of this function depends on the configuration and the scope of the version.

# **Table of contents**

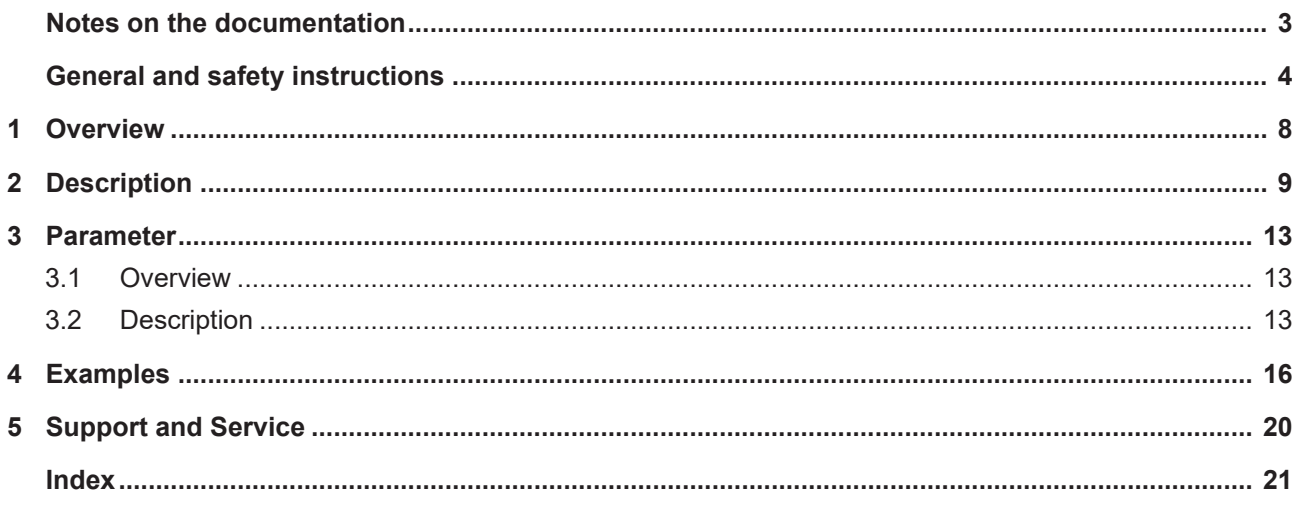

# **List of figures**

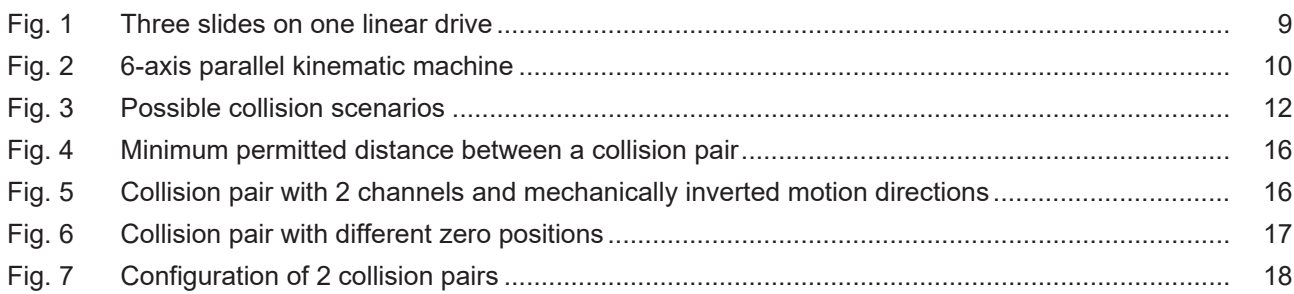

# <span id="page-7-0"></span>**1 Overview**

### **Task**

Mechanical collision of feed units whose motion ranges overlap is prevented by the axis collision monitoring function (collision monitoring). The motion ranges here run in parallel.

### **Characteristics**

If a configurable limit is exceeded, the CNC generates an error message and the axes are stopped.

The collision monitoring function is used for gantry machines with linear drives with 2 or more slides or strut kinematic machines.

### **Parametrisation**

The position monitor is configured for each individual axis in the axis parameter list. A complete list of parameters described in this document is contained in the chapter Parameters  $[\triangleright$  [13\]](#page-12-0).

### *Mandatory note on references to other documents*

For the sake of clarity, links to other documents and parameters are abbreviated, e.g. [PROG] for the Programming Manual or P-AXIS-00001 for an axis parameter.

For technical reasons, these links only function in the Online Help (HTML5, CHM) but not in pdf files since pdfs do not support cross-linking.

# <span id="page-8-0"></span>**2 Description**

### **Task**

When collision monitoring is used, the position command values of an axis pair generated in the CNC are monitored.

If the distance between two positions undershoots the minimum permitted value with regard to the deceleration distance required for stopping,

- the axes stop immediately depending on the specified dyn. data and
- the CNC outputs the message P-ERR-70092.

After CNC RESET, the two axes must be positioned apart from each other.

Two axes for which the distance is monitored are referred to as a collision pair.

Several collision pairs may be formed.

<span id="page-8-1"></span>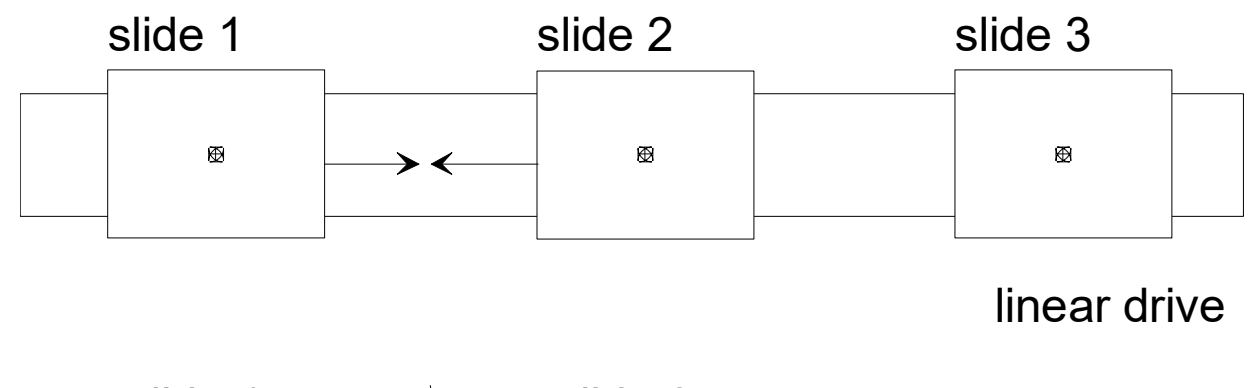

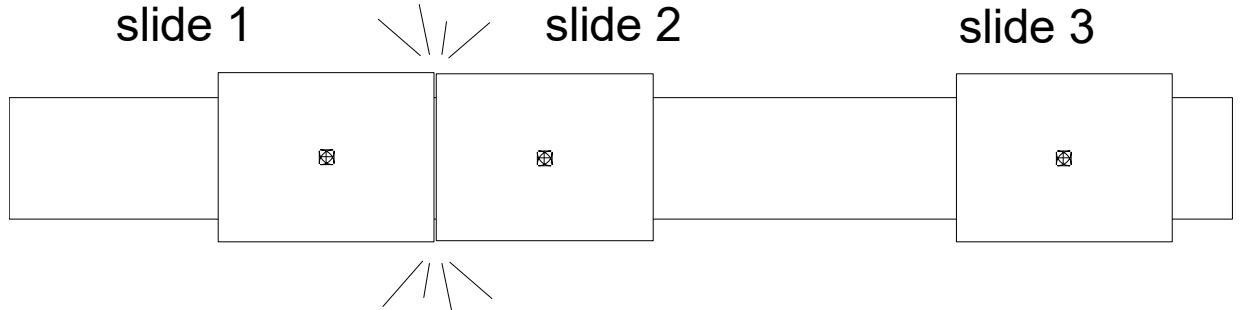

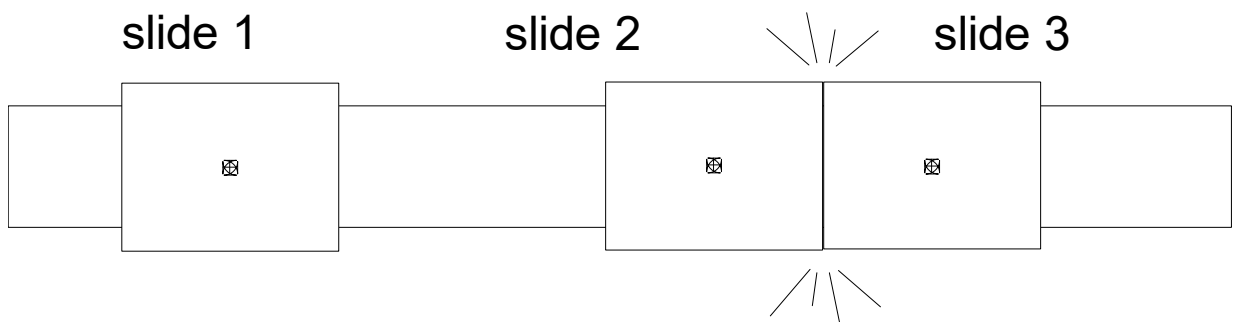

Fig. 1: Three slides on one linear drive

<span id="page-9-0"></span>Besides machines with linear drive, collision monitoring is also used for machine with strut kinematics to monitor column slides for collisions.

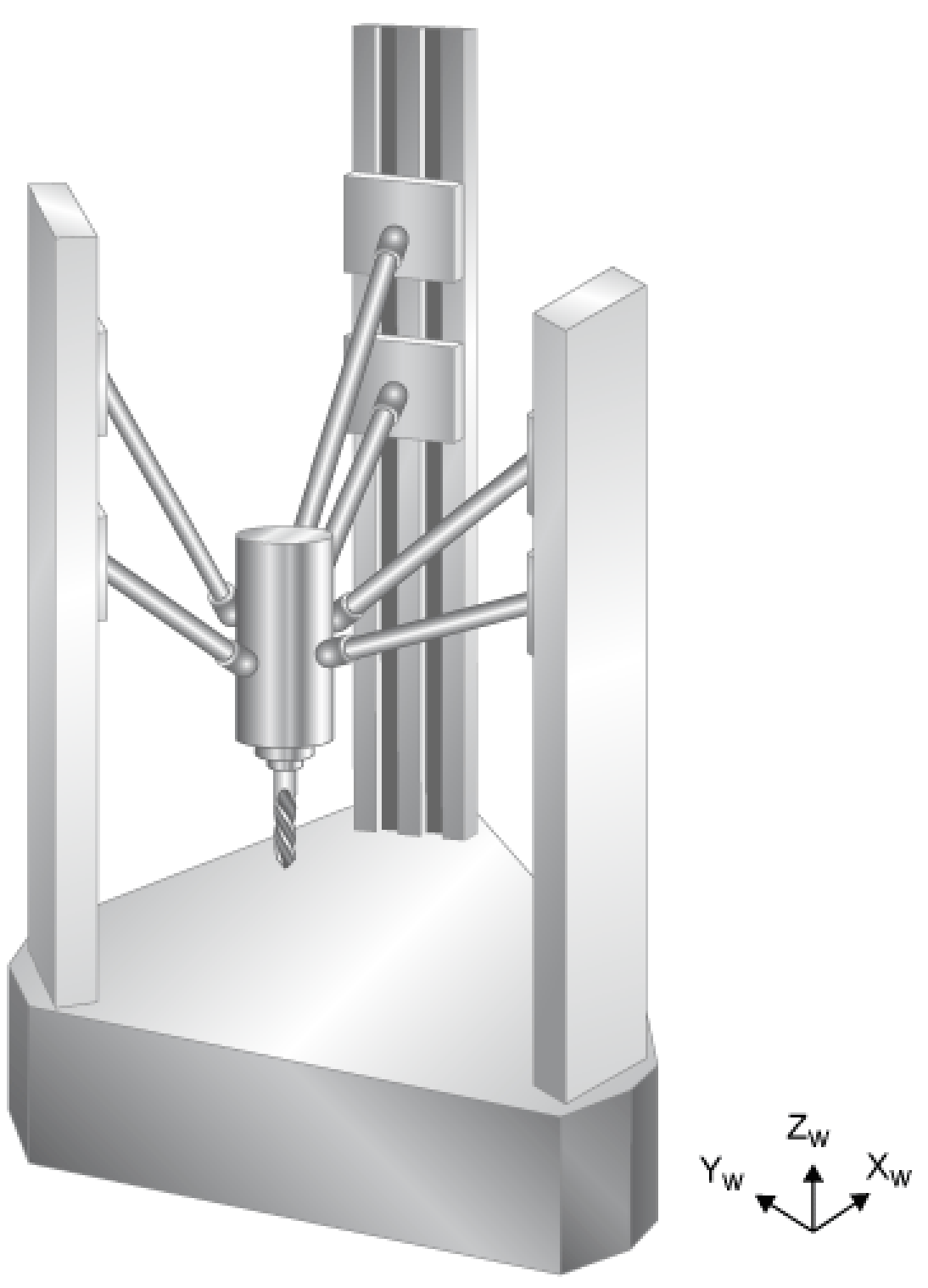

Fig. 2: 6-axis parallel kinematic machine

*NOTICE*

If the axes are shut down when a collision is detected, the programmed contour is normally exited.

### **Configuration**

In the parameter P-AXIS-00015 (achs\_mode) the 0x8000 bit is set for the two axes in a collision pair. The collision monitor is then active.

Additional data must be set for collision monitoring in one of the two axes of a collision pair. Normally the following inputs are set in the second axis of a collision pair, referred to as the master axis:

- In P-AXIS-00043 (coll check ax nr) the logical axis number of the collision partner.
- In P-AXIS-00045 (coll offset) the minimum permitted distance between slide reference points.

This type of configuration is no longer recommended: Due to downwards compatibility, two axes can be configured as collision partners. In this case the two collision distances P-AXIS-00045 (coll\_offset) have the same value.

If the collision axes are in different CNC channels, the parameter P-AXIS-00044 (coll decelerate chan) can force a stop in the two channels if a collision axis reports a drive error.

The corresponding axes must first be referenced. Only then is the collision monitor active.

### **Axis deceleration for collision monitoring**

By default the value of P-AXIS-00008 (a\_max) is used for collision monitoring to calculate deceleration distances and stop the axes if a collision is detected.

The parameter P-AXIS-00267 (coll use a emergency) can be used to change this deceleration to the value defined in P-AXIS-00003 (a\_emergency).

### **Deceleration distance monitoring**

The current velocity of an axis results from:

 $v_t$  = (sollw<sub>tn</sub> - sollw<sub>tn-1</sub>) / T<sub>A</sub>

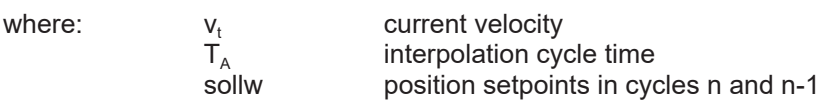

The minimum deceleration distance results from the deceleration set for collision monitoring by:

- P-AXIS-00008 (a\_max),
- P-AXIS-00267 (coll use a emergency),
- P-AXIS-00003 (a emergency)

 $V_{t}$  $a_{\text{coll}}$ 

and the current velocity at:

 $s_{\text{brems}} = \frac{1}{2} (v_t^2 / a_{\text{coll}})$ 

where:  $s_{\text{brems}}$ 

Deceleration distance current speed Deceleration for collision monitoring

<span id="page-11-0"></span>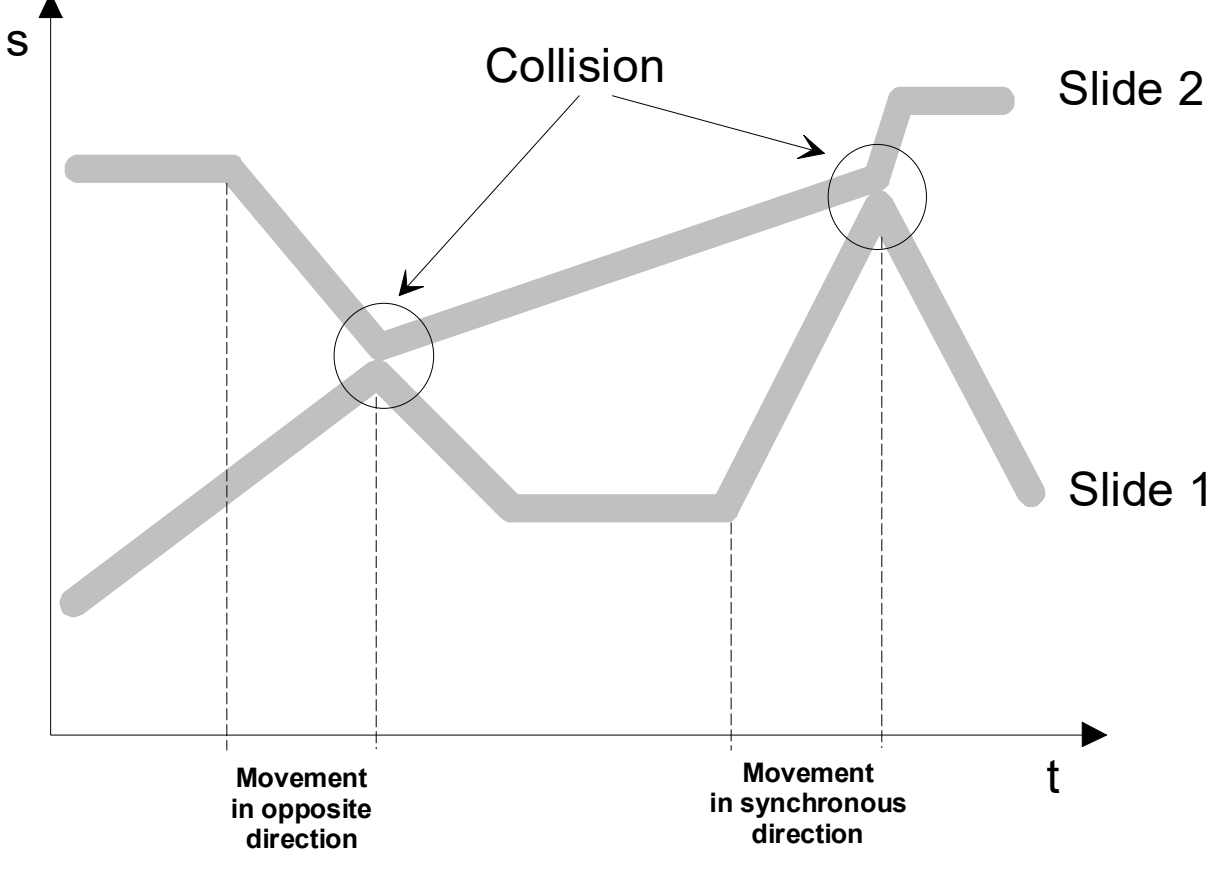

Fig. 3: Possible collision scenarios

# <span id="page-12-1"></span><span id="page-12-0"></span>**3 Parameter**

### **3.1 Overview**

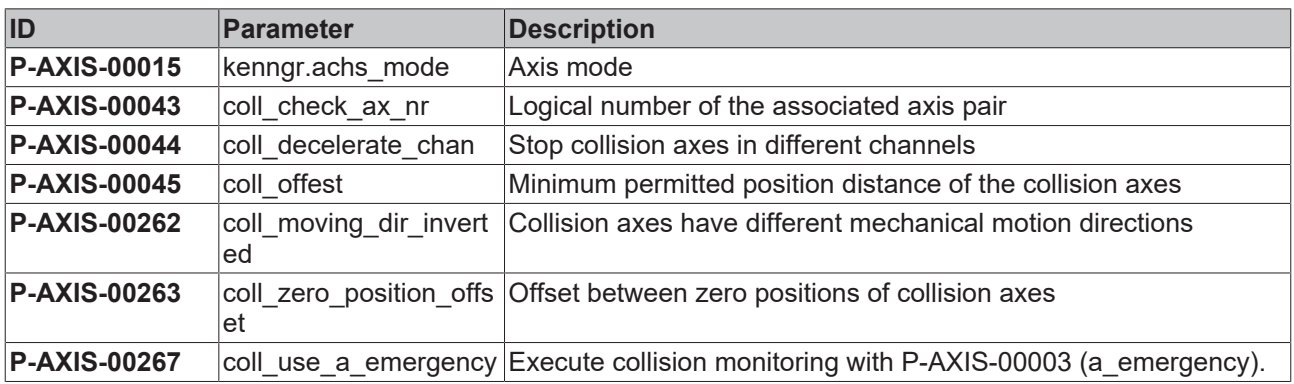

### <span id="page-12-2"></span>**3.2 Description**

<span id="page-12-3"></span>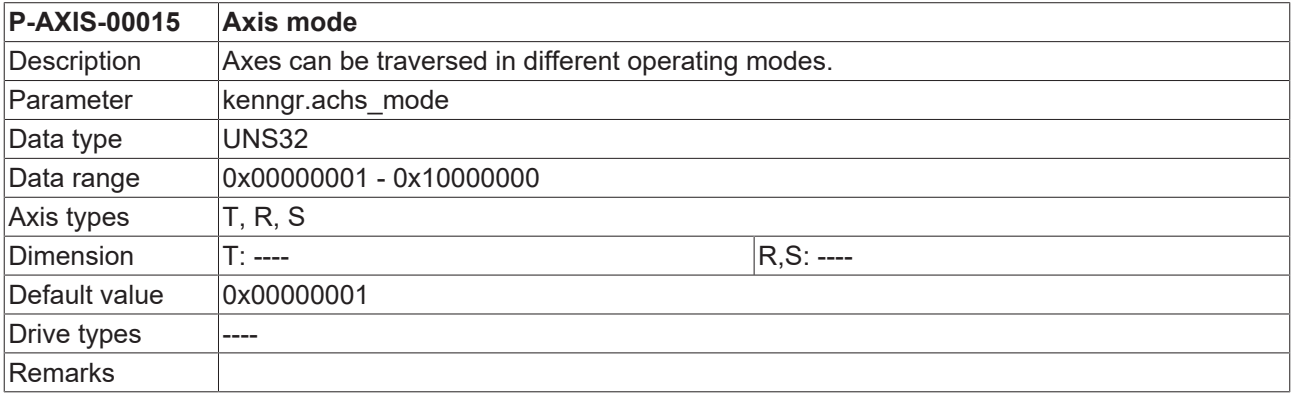

<span id="page-12-4"></span>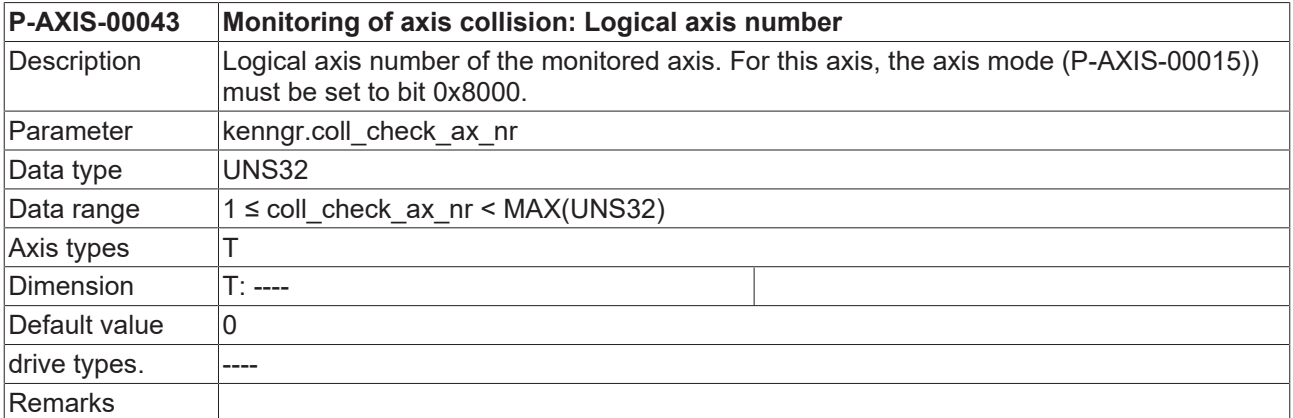

<span id="page-12-5"></span>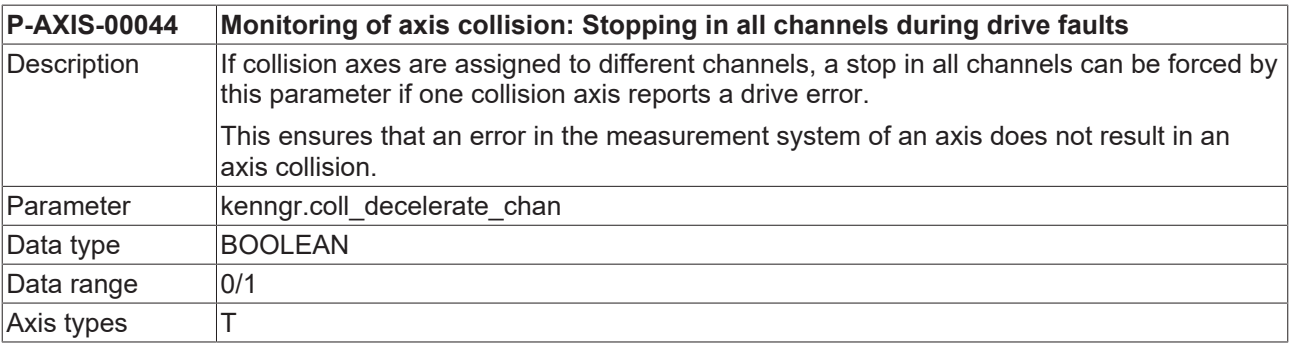

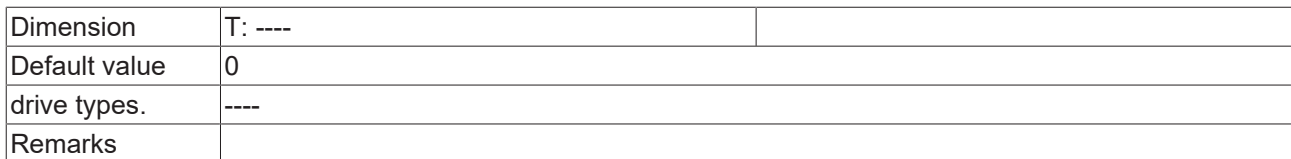

<span id="page-13-0"></span>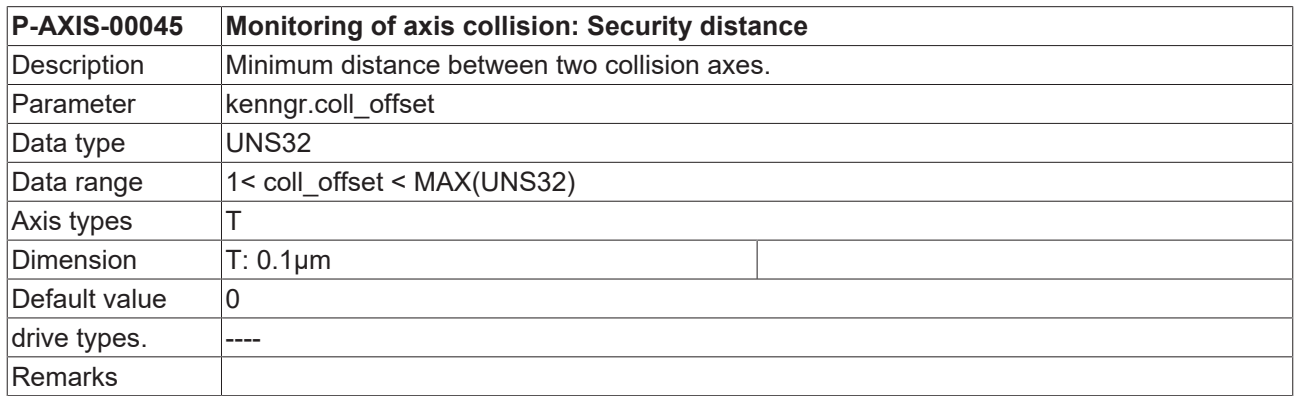

<span id="page-13-1"></span>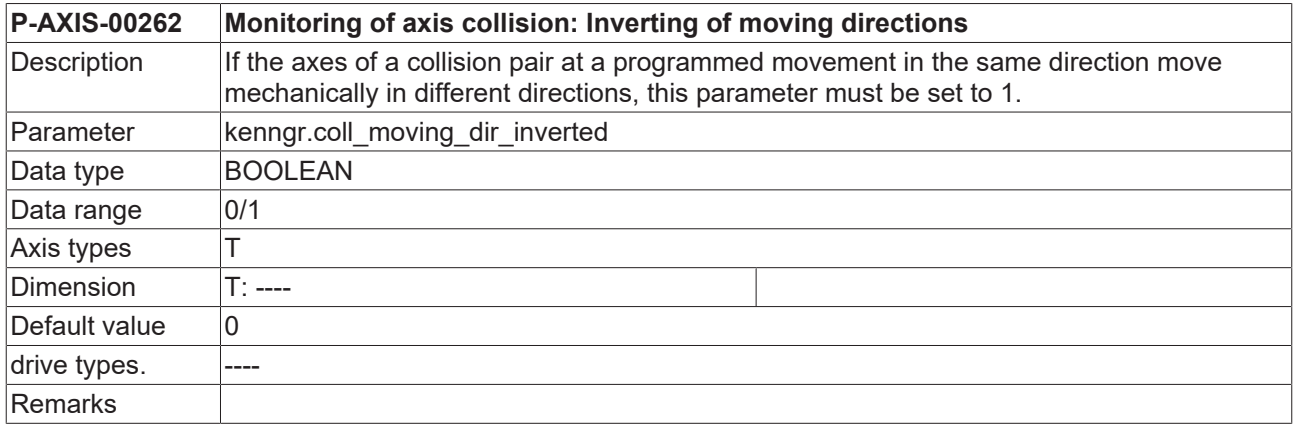

<span id="page-13-2"></span>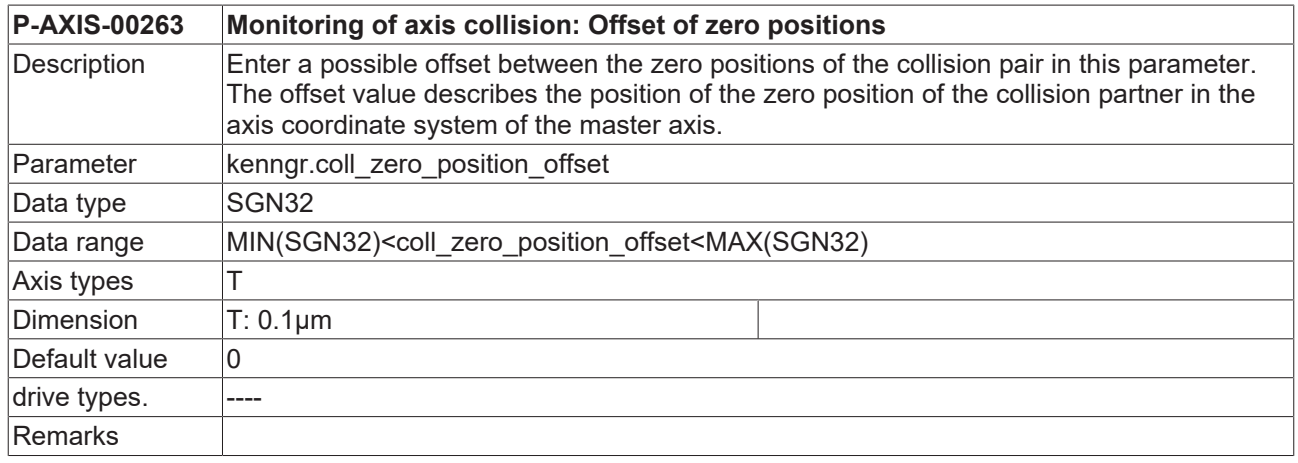

<span id="page-13-3"></span>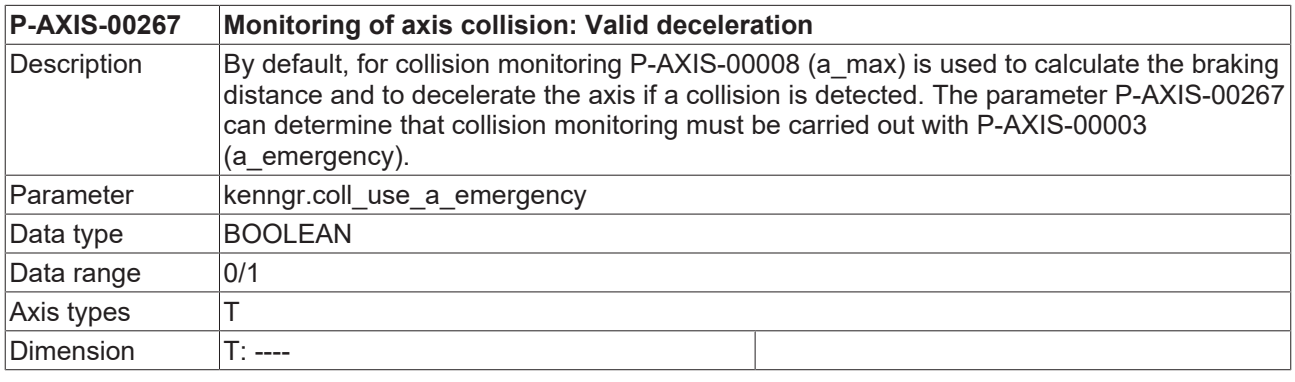

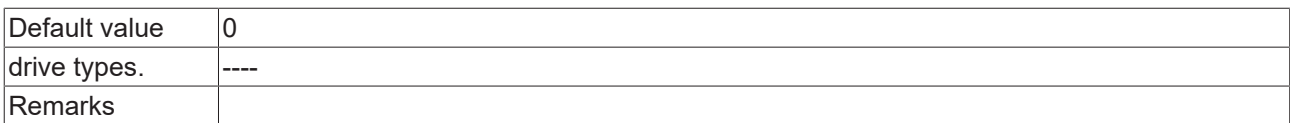

# <span id="page-15-0"></span>**4 Examples**

### **Minimum permitted distance**

<span id="page-15-1"></span>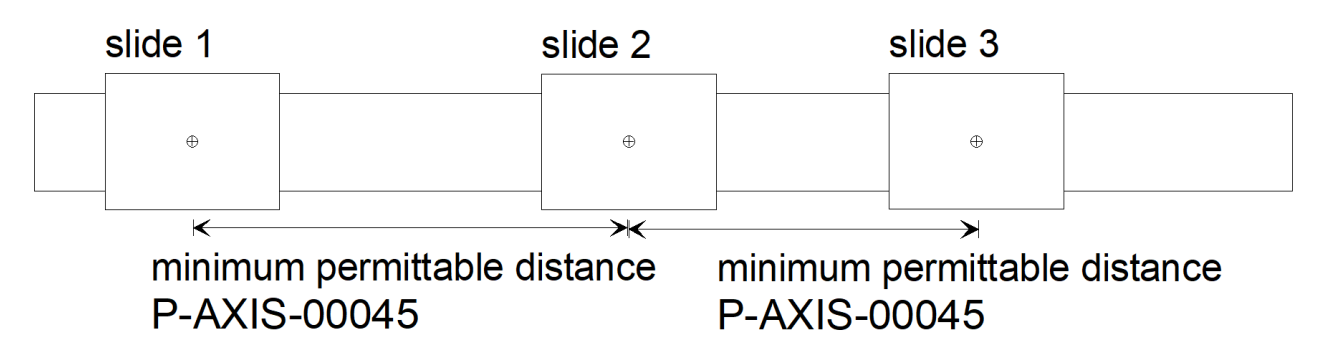

Fig. 4: Minimum permitted distance between a collision pair

### **Minimum permitted distance between a collision pair**

Initialisation in the axis parameter list of X1

kopf.achs\_nr 1<br>kenngr.achs\_mode 0x8001 kenngr.achs mode

Initialisation in the axis parameter list of X2 (collision partner of X1)

kopf.achs\_nr 2 kenngr.achs mode kenngr.coll\_check\_ax\_nr 1<br>kenngr.coll\_offset 200000  $k$ enngr.coll\_offset

#### **Axis motion direction**

The collision monitor assumes that the axes affected move in the same direction. If a motion in positive direction was programmed for the two axes in a collision pair, the axes also move mechanically in the same direction.

If this precondition is not fulfilled, it must be displayed in P-AXIS-00262 (coll\_moving\_dir\_inverted) of the master axis.

<span id="page-15-2"></span>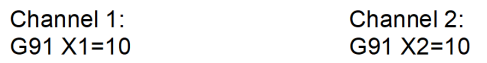

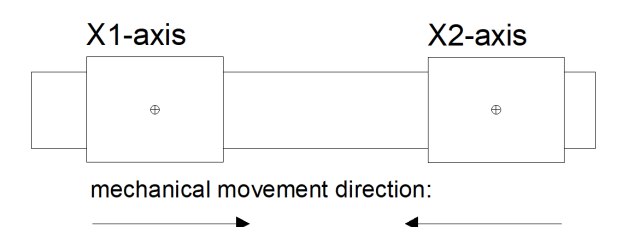

Fig. 5: Collision pair with 2 channels and mechanically inverted motion directions

### **2-channel collision pair with mechanically inverted motion directions**

Channel 1:

Initialisation in the axis parameter list of X1

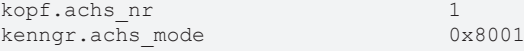

Channel 2:

### Initialisation in the axis parameter list of X2 (collision partner of X1)

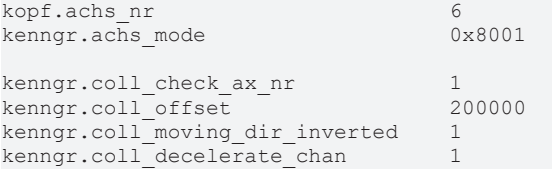

#### **Zero positions of the axes**

If the collision axes do not have the same zero position, then enter the zero offset in P-AXIS-00263 (coll\_zero\_position\_offset). The value of the P-AXIS-00263 is equal to the position of the zero position of the collision partner axis in the axis coordinate system of the master axis.

<span id="page-16-0"></span>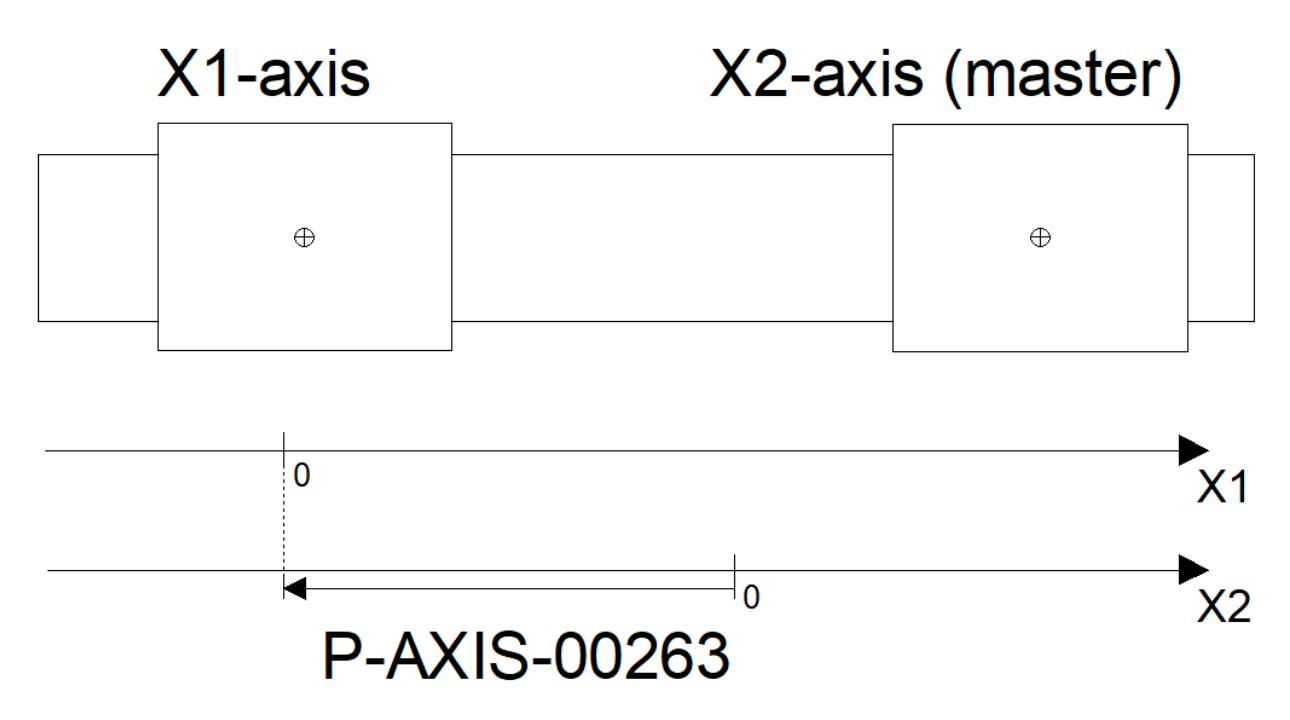

Fig. 6: Collision pair with different zero positions

#### **Collision pair with different zero positions**

#### Initialisation in the axis parameter list of X1

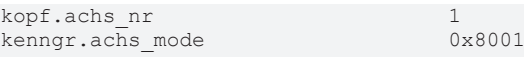

### Initialisation in the axis parameter list of X2 (collision partner of X1)

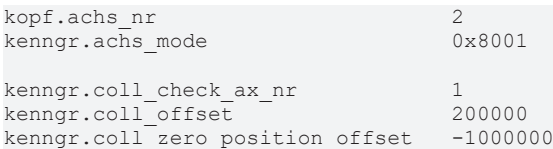

#### <span id="page-17-0"></span>**Configuration of 2 collision pairs** X3 X1 X2  $\bigcirc$  $\oplus$  $\bigoplus$  $\overline{\varkappa}$  $\overline{\mathbf{K}}$  $\rightarrow$ P-AXIS-00045 (X2 - X3) P-AXIS-00045 (X1 - X2)

Fig. 7: Configuration of 2 collision pairs

### **Configuration of 2 collision pairs**

### This example defines two collision pairs (X1-X2, X2-X3):

### Initialisation in the axis parameter list of X1

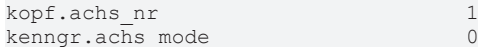

 $0x8001$ 

### Initialisation in the axis parameter list of X2 (collision partner of X1)

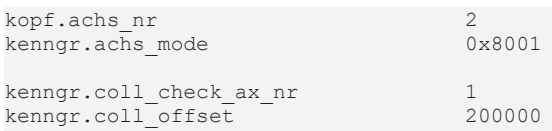

### Initialisation in the axis parameter list of X3 (collision partner of X2)

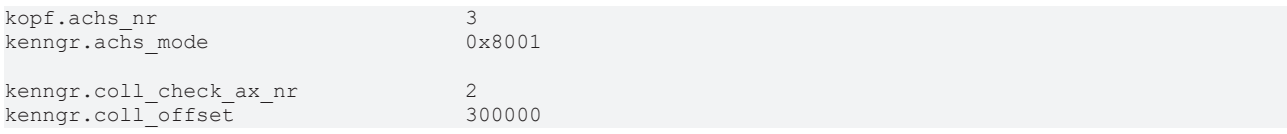

# <span id="page-19-0"></span>**5 Support and Service**

Beckhoff and their partners around the world offer comprehensive support and service, making available fast and competent assistance with all questions related to Beckhoff products and system solutions.

### **Download finder**

Our [download finder](https://www.beckhoff.com/en-gb/support/download-finder/index-2.html) contains all the files that we offer you for downloading. You will find application reports, technical documentation, technical drawings, configuration files and much more.

The downloads are available in various formats.

### **Beckhoff's branch offices and representatives**

Please contact your Beckhoff branch office or representative for [local support and service](https://www.beckhoff.com/support) on Beckhoff products!

The addresses of Beckhoff's branch offices and representatives round the world can be found on our internet page: [www.beckhoff.com](https://www.beckhoff.com/)

You will also find further documentation for Beckhoff components there.

### **Beckhoff Support**

Support offers you comprehensive technical assistance, helping you not only with the application of individual Beckhoff products, but also with other, wide-ranging services:

- support
- design, programming and commissioning of complex automation systems
- and extensive training program for Beckhoff system components

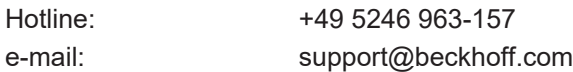

### **Beckhoff Service**

The Beckhoff Service Center supports you in all matters of after-sales service:

- on-site service
- repair service
- spare parts service
- hotline service

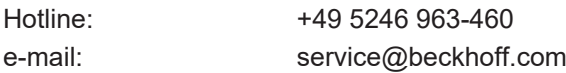

#### **Beckhoff Headquarters**

Beckhoff Automation GmbH & Co. KG

Huelshorstweg 20 33415 Verl Germany

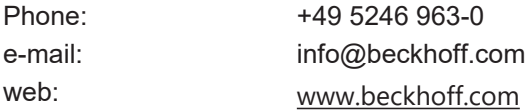

# <span id="page-20-0"></span>**Index**

### **P**

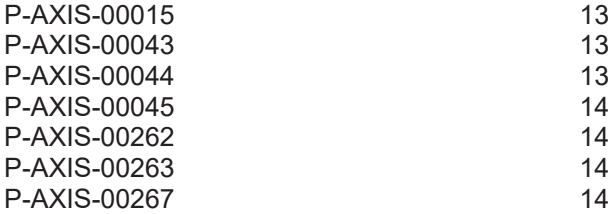

More Information: [www.beckhoff.com/TF5200](https://www.beckhoff.com/TF5200)

Beckhoff Automation GmbH & Co. KG Hülshorstweg 20 33415 Verl Germany Phone: +49 5246 9630 [info@beckhoff.com](mailto:info@beckhoff.de?subject=TF5200) [www.beckhoff.com](https://www.beckhoff.com)

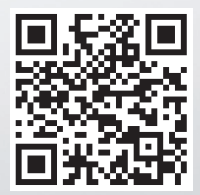